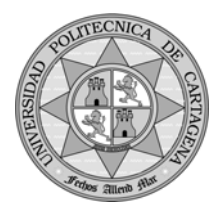

# **Práctica: Dimensionado de Instalaciones Solares con el programa TRANSOL**

En esta práctica vamos a realizar el cálculo de la superficie de colectores necesaria para satisfacer las necesidades de ACS y calefacción de la vivienda de la Figura 1 que es exactamente la misma que estudiamos en prácticas anteriores. Utilizaremos como sistema de calefacción suelo radiante.

La metodología a seguir es la misma que la planteada en la práctica "p5". Estudiaremos diferentes soluciones a nuestro problema caracterizadas por distintas superficies solución. Analizaremos el beneficio que nos reporta cada una de estas soluciones desde el punto de vista del ahorro que implica sustituir energía convencional (gas natural en este ejemplo) por energía solar. La solución del problema vendrá dada por aquella superficie de colectores que proporcione el mayor beneficio.

Para los cálculos correspondientes a cada una de las soluciones utilizaremos un programa de simulación dinámica llamado TRANSOL PRO 2.0.

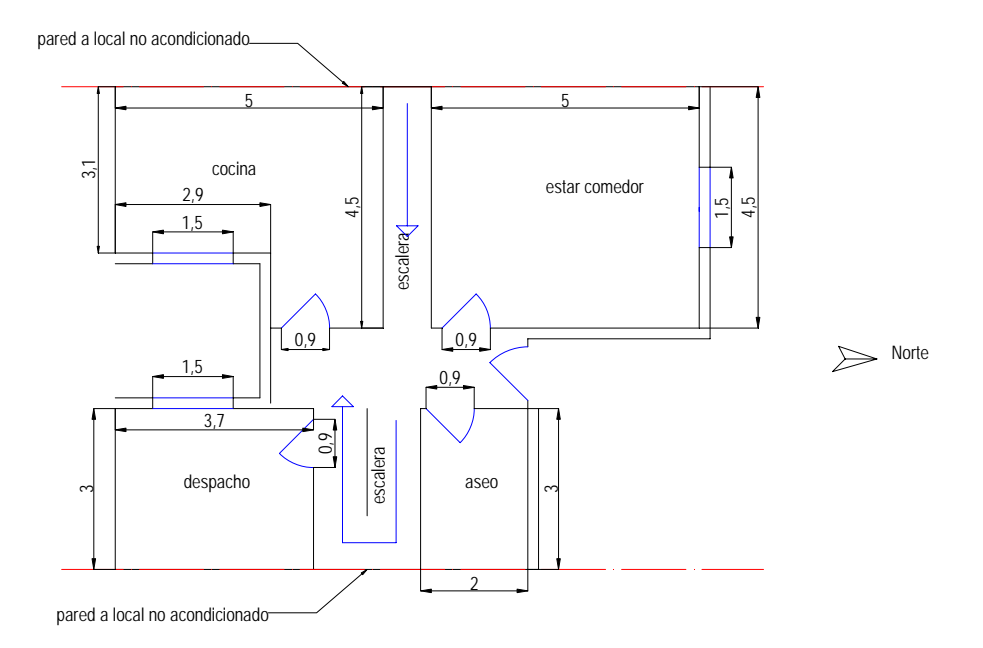

Figura 1. Planta de vivienda unifamiliar

Para la realización de la práctica también se utilizarán los resultados obtenidos en la práctica de cálculo de cargas de climatización y calefacción con el programa Dpclima "p4". En concreto utilizaremos datos relacionados la distribución de la carga unitaria tanto en aire acondicionado como en calefacción.

En lo que sigue iremos paso a paso describiendo brevemente los diferentes cuadros de diálogo con los que nos enfrentaremos en el proceso de dimensionado de la instalación con el programa TRANSOL. Se puede ampliar información a través del manual que acompaña al programa:

Tras "arrancar" TRANSOL pulsamos sobre el icono de nuevo en la barra de herramientas o en el menú Fichero/Nuevo. Nos aparece el menú correspondiente a:

## SISTEMA

Tras seleccionar un nuevo proyecto seleccionamos el tipo de sistema que queremos analizar: Sistema: Vivienda unifamiliar con calefacción Dejamos el asistente marcado.

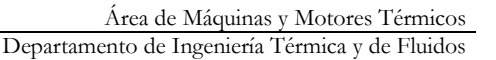

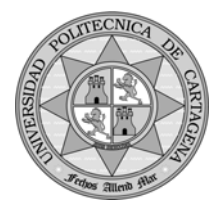

# SIMULACIÓN

Haremos la simulación por defecto: Un año, comenzando el 1 de enero a las 0 horas y terminando el 31 de diciembre a las 24 horas.

Pondremos el paso de tiempo de cálculo a 1 hora.

A través del botón "definir un entorno" se puede definir el entorno de la vivienda indicándole las sombras que proyectan los edificios, montañas y alrededores en general sobre ésta (no lo haremos).

También seleccionaremos la ubicación de nuestra instalación a través de la pestaña "Datos meteorológicos" seleccionaremos Cartagena SP (en la versión educacional del programa seleccionaremos La Molina).

## CONSUMO DE ACS

A continuación definimos las condiciones a las que recibiremos el ACS, podemos indicarle los perfiles de consumo. Dentro del perfil simple, modificaremos la demanda de ACS haciendo clic en el botón Calcular y colocaremos 4 personas al igual que en la práctica "p5". En principio dejaremos los perfiles diarios y anuales que hay por defecto Diario DTIE y Mensual DTIE. La temperatura la pondremos a 60 ºC siendo el consumo por persona y día el fijado en el CTE HE4 30 l/persona y día (a versión educacional nos permite 45º sólo y nos limita el caudal máximo a 35 l/h, tomaremos por tanto estos valores aunque son insuficientes e incumplen el CTE).

### CAPTADOR SOLAR

En este cuadro de diálogo seleccionamos el colector solar que queremos utilizar en nuestra instalación. Podemos seleccionar un colector de la lista o bien se puede introducir un colector distinto dejándolo todo en "Genérico". Para ello podemos modificar  $n_0$ ,  $a_1 \, y \, a_2$  donde estos coeficientes representan los siguientes coeficientes de la recta de rendimiento:

$$
\eta = n_0 - a_1 \frac{T_e - T_a}{I} - a_2 \frac{(T_e - T_a)^2}{I}
$$

También se puede ajustar la situación de la superficie de colectores en el plano del horizonte. En nuestro caso supondremos que está orientado al sur y que se va a instalar en Cartagena (latitud  $\varphi = 37.5^{\circ}$  norte). Como la instalación contempla satisfacer las necesidades de calefacción y en verano nos sobrarán colectores, lo mejor es dar a los colectores una inclinación  $\beta = \varphi + 10^{\circ}$ .

Consideraremos que tenemos una mezcla de agua + anticongelante (30%) y consideraremos que no hay colectores en serie y que la distancia entre colectores es la que hay por defecto (podemos calcularla y comprobar si se hacen sombra o no).

Para esta práctica seleccionaremos un colector plano diferente del que utilizamos en prácticas anteriores caracterizado. Cogeremos el colector plano de Viessmann caracterizado por un coeficiente de ganancia de  $n_0 = 0.85$  y unos coeficientes de pérdidas  $a_1 = 4.07$  W/(m<sup>2</sup>K)y  $a_2 = 0.07$  W/(m<sup>2</sup>K<sup>2</sup>). Su superficie es de 2.5  $m^2$ .

Al factor de modificación por la no perpendicularidad de los rayos del sol le daremos el mismo valor que en prácticas anteriores IAM = 0,96. Nosotros lo denotamos en la práctica "p5" con τα/(τα)<sub>n</sub>. Para el caudal correspondiente al ensayo de colectores  $Q_t$  dejamos el valor que tiene por defecto.

## ACUMULADOR SOLAR

En este cuadro de diálogo se introduce el tipo de depósito acumulador que recomienda el programa para la instalación que estamos planteando. Las posiciones de las conexiones también se pueden modificar, dejaremos las que plantea por defecto. Si se conociesen los datos del depósito comercial que queremos poner se podrían meter sus datos (dejamos todo tal y como está). De la misma forma a través del botón Calcular se puede modificar el tipo de aislamiento que tiene nuestro depósito y recalcular el coeficiente de pérdidas en este caso.

En cuanto a la capacidad de acumulación operaremos de la misma forma que en la práctica "p5" supondremos  $75 \frac{\text{m}^2}{\text{m}^2}$  de colector. De forma que para las distintas superficies solución tendremos:

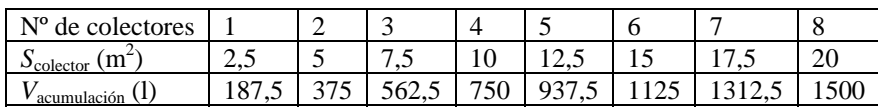

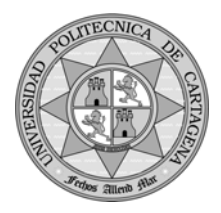

El primer caso que estudiaremos será el correspondiente a 2 colectores ya que para un colector el programa nos da error pues el factor de aporte es muy pequeño, por tanto introduciremos 375 l.

# SISTEMA AUXILIAR HIDRÁULICO

Cantidad de generadores: 1

### Datos genéricos

Tipo de combustible: gas

Potencia: utilizar el valor correspondiente a una caldera adecuada gas estándar sin piloto para satisfacer la demanda de calefacción que nos proporcionó Dpclima. Elegiremos una caldera modulante del catálogo de ROCA adjunto (Figura 1) la caldera Nora de 24 kW. Salvo la potencia del sistema, dejaremos todos los parámetros con los valores por defecto.

#### Características básicas Gama NORA

|                                             | Potencia útil<br>Calefacción |          | Potencia útil<br>A.C.S.  |                          | Caudal instantáneo<br>de A.C.S. | Capacidad<br>depósito<br>acumulador | aletacción               | pumulación<br>ánea<br>g | mbustión<br>ã | brzado | g               | \$        |
|---------------------------------------------|------------------------------|----------|--------------------------|--------------------------|---------------------------------|-------------------------------------|--------------------------|-------------------------|---------------|--------|-----------------|-----------|
| Modelo                                      | kcal/h                       | kW       | kcal/h                   | kW                       | I/min con At=25°C               | Litros                              | Vlixta<br>instan<br>Sólo |                         |               | 2      | aio<br>B        | ≙         |
| Calefacción                                 |                              |          |                          |                          |                                 |                                     |                          |                         |               |        |                 |           |
| <b>NORA 24</b>                              | 7.000 / 20.645 8.1 / 24      |          | $\overline{\phantom{a}}$ | $\overline{\phantom{a}}$ | $\overline{\phantom{a}}$        | ٠                                   | $\bullet$                |                         |               |        | CL.2            | $\bullet$ |
| <b>NORA 24 F</b>                            | 7.000 / 20.645 8.1 / 24      |          | ٠                        | $\overline{\phantom{a}}$ | $\overline{\phantom{a}}$        | ٠                                   |                          |                         | ٠             |        | CL.2            | ٠         |
| Calefacción y Agua Caliente Instantánea     |                              |          |                          |                          |                                 |                                     |                          |                         |               |        |                 |           |
| <b>NORA 24/24</b>                           | 7.000 / 20.645               | 8.1 / 24 | 20.645                   | 24                       | 13.8                            | ٠                                   | ٠                        |                         |               |        | CL.2            | $\bullet$ |
| <b>NORA 24/24 F</b>                         | 7.000 / 20.645               | 8.1 / 24 | 20.645                   | 24                       | 13.8                            | ۰                                   | ٠                        |                         | ٠             |        | CL <sub>2</sub> | ٠         |
| <b>NORA 24/24 T</b>                         | 7.000 / 20.645               | 8.1 / 24 | 20.645                   | 24                       | 13.8                            |                                     | ٠                        |                         |               | ٠      | CL.2            | $\bullet$ |
| <b>NORA 28/28 F</b>                         | 8,000 / 24,080 9.4 / 28      |          | 24.080                   | 28                       | 16.1                            | ۰                                   | ٠                        |                         | ٠             |        | CL.2            | ٠         |
| Calefacción y Agua Caliente por acumulación |                              |          |                          |                          |                                 |                                     |                          |                         |               |        |                 |           |
| NORA 24 A                                   | 7.000 / 20.645 8.1 / 24      |          | $\overline{\phantom{a}}$ | $\overline{\phantom{a}}$ | $\overline{\phantom{a}}$        | 60 a 500                            |                          | $\bullet$               |               |        | CL.2            | $\bullet$ |
| NORA 24 AF                                  | 7.000 / 20.645               | 8.1/24   |                          | $\overline{\phantom{0}}$ |                                 | 60 a 500                            |                          | ٠                       | ٠             |        | CL.2            | ٠         |

Figura 1. Extracto de catálogo de calderas de la marca ROCA.

### REGULACIÓN DEL CIRCUITO SOLAR

Elegimos la regulación por temperatura y ponemos el diferencial de encendido a 6ºC y el de apagado a 2ºC. Las temperaturas máximas en el captador dejamos las que pone por defecto 170ºC y en el depósito acumulador solar 90ºC.

### INTERCAMBIADOR 1

Corresponde al intercambiador entre el primario y el secundario. Calcularemos el coeficiente de transferencia pulsando el botón calcular. Para ello tendremos en cuenta en cada caso las recomendaciones del CTE HE4 por las que la potencia del intercambiador en kW será al menos  $0.4 \times S_{\text{colectron}}$ , consideraremos una potencia un poco mayor (recomendaciones libro de gas natural [1]:

 $P_{intercombiador} = 0.6 \times S_{colectron}$ 

| colectores                              |     | ⌒      |                      |               |                      |                      |  |
|-----------------------------------------|-----|--------|----------------------|---------------|----------------------|----------------------|--|
| $\cdot$ m <sup>2</sup><br>colector<br>ື | ر…  | ◡      | $\ddot{\phantom{0}}$ | ັ<br><b>*</b> | سمد                  | $\ddot{\phantom{0}}$ |  |
| レハ<br>n.<br><br>interca                 | سيد | ∽<br>پ | ی,⊤                  | ∽<br>U        | $\ddot{\phantom{0}}$ | 10,0                 |  |

El resto de parámetros los dejaremos tal cual.

## INTERCAMBIADOR 2

Este intercambiador se corresponde con el se utiliza en el circuito de distribución para calentar el ACS (figura 2). Dejaremos los valores que pone el programa por defecto.

#### BOMBAS

Para cada una de las bombas del primario y del secundario introduciremos el caudal intermedio que recomienda el CTE HE4  $G = 0.016 \text{ l/(s} \cdot \text{m}^2)$ .

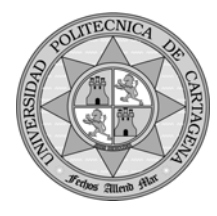

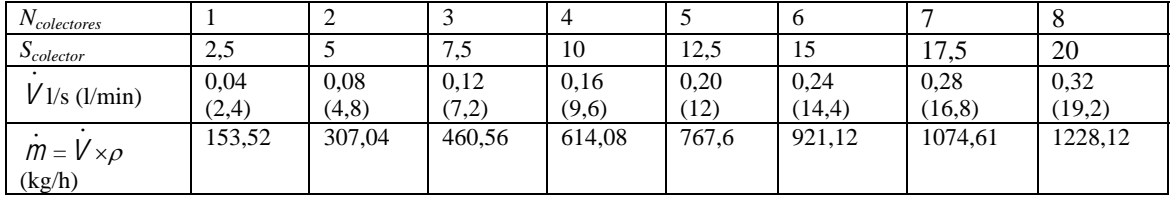

donde se ha considerado una densidad para la mezcla glicolada de  $\rho = 1066,08 \text{ kg/m}^3$ .

La potencia máxima la calculamos teniendo en cuenta el máximo que nos dice la CTE HE4. 50 W ó el 2% de la máxima potencia que nos pueden dar los colectores. Si consideramos la máxima potencia de 1000 W/m2 tendríamos una potencia máxima para la bomba en todos los casos de 50 W.

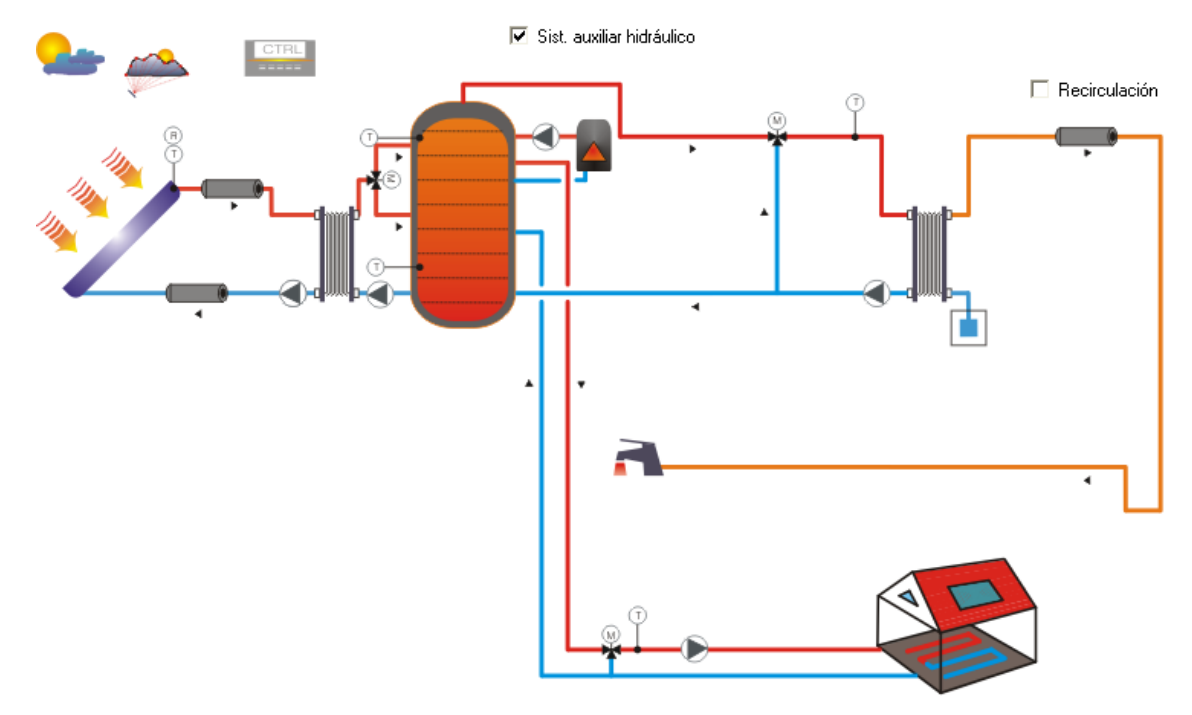

Figura 2. Pantalla de TRANSOL proporcionada para el sistema que estamos diseñando.

## TUBERÍAS

Dejamos los datos que tiene el programa por defecto. No son longitudes muy grandes y para esta aproximación nos valdrán.

## ANÁLISIS ECONÓMICO

Para ello consideraremos costes de inversión los costes diferenciales aplicados en la práctica "p5" que no dejan de ser ficticios:

Inversión diferencial = nº de colectores  $\times$  (500 euros por colector + 600 euros acumulación e instalación hidráulica por colector).

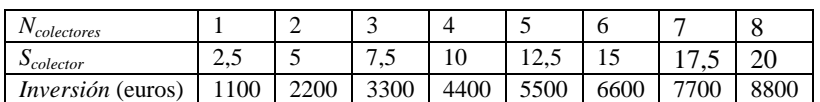

En cuanto a la financiación por ayudas públicas y los impuestos no los consideraremos en el desarrollo de esta práctica.

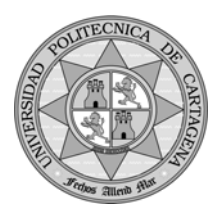

Para la inversión de la instalación sin energía solar (instalación de referencia) dejamos el valor de 4000 euros estimado a parte.

El coste de la instalación hace referencia a los costes de mantenimiento y operación. Les ponemos un valor del 1% de la inversión tanto para el sistema solar como para el sistema de referencia. En principio para 1 sólo colector ponemos 11 euros al primero y 40 euros al segundo.

Consideraremos el mismo coste de la energía auxiliar (energía hidráulica) estimado en la práctica "p6" → el término fijo de la tarifa 3.2 de gas natural (según BOE 12-04-07) TV = 0,04857 euros/kWh. Para la energía eléctrica supondremos que la vivienda en cuestión tendrá contratados 5,5 kW y por tanto paga según tarifa 2.0A a la que le corresponde un término variable (según BOE 30-12-06) TV = 0,029815 euros/kWh.

Las inflaciones de la energía auxiliar la pondremos al igual que en prácticas anteriores al 10%, para el caso de la inflación de la electricidad la pondremos al 2% y la inflación general al 5% que es algo elevada. El periodo de vida de la instalación lo fijaremos a 20 años.

# PARÁMETROS DEL EDIFICIO

Una vez introducido los parámetros económicos se cierra el asistente. Para concluir nos queda introducir los datos correspondientes al edificio. Para ello haremos clic sobre el dibujo de la vivienda en la figura 2 y se nos abrirá el cuadro de diálogo correspondiente. En él hay una serie de pestañas en las que debemos introducir la información necesaria para definir las características térmicas de la vivienda.

- Calefacción. Dejamos todos los valores de las temperaturas a los valores por defecto y la superficie de transferencia ponemos la correspondiente al total de los locales de nuestra vivienda: Comedor 22,5 m<sup>2</sup>, Cocina 18,4 m<sup>2</sup>, Despacho, 11,1 m<sup>2</sup> y Aseo 6 m<sup>2</sup>. El total es 58 m<sup>2</sup>.

- Circuito de calefacción. Dejamos los niveles de entrada y salida al depósito de acumulación en los valores propuestos en el cuadro de diálogo por defecto. Nuestro sistema es un sistema individual.

- Propiedades del edificio. En esta pestaña podemos introducir algunas características específicas del edificio. En cuanto a los huecos, teniendo en cuenta la Figura 1 tenemos:

Cara norte: 21,43%

Cara sur: 0%

Cara este: 17,44%

Cara oeste: 11,63%

Con respecto al resto de datos "Rotación del edificio" y "Propiedades de la zona", dejaremos los que propone el programa salvo la altura que pondremos el valor de 2,5 m (valor por defecto del programa) y la longitud de la fachada sur que le daremos el valor 7,1 m.

El tipo de construcción es intermedia y el cristal utilizado en las ventanas de nuestra vivienda es doble y claro.

- Infiltración y ventilación. Dejamos los valores que tiene por defecto. En principio no se considera que haya ventilación mecánica.

- Calefacción y climatización. En esta práctica estamos considerando sólo la calefacción de la vivienda con lo cual sólo haremos clic en el punto correspondiente a ésta. Introducimos por tanto:

Parte radiativa: 99% con este valor le estamos diciendo que tenemos suelo radiante.

Las temperaturas de consigna de día y de noche para el sistema de calefacción las ponemos a 21ºC y 15ºC respectivamente.

La potencia específica atendiendo a los datos obtenidos en el programa Dpclima son de 99 W/m<sup>2</sup> (tomamos el valor de 100 W/m2 que tiene el programa por defecto).

- Ganancias e iluminación. Lo dejamos como está.

- Protecciones fijas. No consideraremos protecciones en nuestros huecos.

- Protección. No consideraremos protecciones. Quizá podríamos utilizar esta pestaña para decirle de alguna manera que las caras este y oeste mayoritariamente dan a otro local.

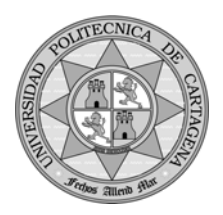

Una vez introducidos estos valores iniciamos la simulación a través del menú Simulación/Ejecutar o bien pulsando F8.

El alumno estudiará las diferentes soluciones propuestas calculando el beneficio y el factor de aporte anual correspondiente. Para ello se utilizarán las salidas de resultados del programa. Se representará gráficamente estos dos parámetros en función de la superficie o del número de colectores. Al final de la sesión se entregará un documento que recoja los resultados anteriores junto con la solución propuesta y los parámetros económicos correspondientes a dicha solución.